# Capteur de Pression pour touche de piano

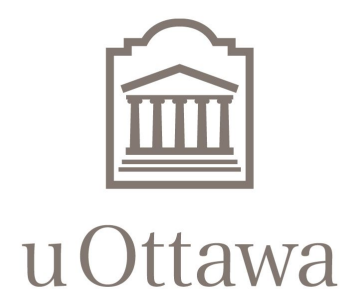

## Manuel de l'Utilisateur – Hiver 2020

GNG 1503 - Génie de la Conception

Mohamed Bouaziz #300094449

Martin Frechette #8681330

Issiaka Traore #300143037

Iqbal Bio #300086364

Christ-Fabel Nyambere #8198693

Université d'Ottawa Le 05 Avril 2020

## <span id="page-1-0"></span>Résumé

Dans ces jours-ci, plusieurs pianistes modernes sont victimes de problèmes d'articulation à cause de la pression qu'ils appliquent sur les touches de piano. Afin que les pianistes puissent évaluer leur approche artistique et critique du piano, un système de capteur de pression a été créé. Le but général du capteur de pression est d'illustrer visuellement un graphique de la pression exercé par un pianiste pour enrichir ses habiletés professionnelles et détecter efficacement une pression qui réduit la probabilité de blessures.

Une remarque a été faite que ces problèmes d'articulation sont surement causés par la répétition d'appuie des touches avec une pression de touche élevée et non-nécessaire. Donc un produit avec une affichage visuel de la variation de pression appliquée par les touches sera essentielle pour corriger l'appuis du pianiste. En premier, un prototype physique a été conçus qui supportait deux capteurs avec la possibilité d'un ajout dans le futur. Pour compléter la conception de ce prototype, les fils du capteur étaient embranchés dans le piano pour les connecter à une boîte arduino, derrière le piano. Le prototype utilisait la pression appliquée sur la touche à l'emplacement du capteur pour recueillir et enregistrer les données de pressions afin de retourner un graphique visuel qui enregistrera la session entière de l'utilisation du piano. Dans le graphique, l'axe X représente le temps lors de l'appuis de la touche et l'axis Y représente la pression appliquée à un temps spécifique. À noter, le client aura l'option de rajouter une limite maximale pour le client puisse gérer la pression maximale voulu pour l'appuis à la touche.

Le cheminement au produit final était composé de trois prototypages principaux. Le Prototypage I représente la partie physique de la solution, celui-ci avait comme but d'évaluer l'emplacement physique du capteur de pression. La rétroaction attribuée à ce prototype était que l'espace de l'emplacement fut trop étroit due à la surface différentielle de la touche et l'emplacement initial du capteur de pression et selon-si, des données erronées allaient survenir. Ensuite, le Prototypage II a été conçus. Celui-ci représentait la partie analytique de la solution et soutenait la correction des erreurs de données, l'évaluation du codage et la création d'un circuit. Après cela, une remarque a été faite pour la possibilité de concevoir un système plus simple. Donc, le Prototype III a été créé pour administrer les corrections finales, ajouter un deuxième capteur de pression, crée un graphique visuel de pression appliqué en fonction du temps et terminé les soudures finales du système.

D'après nos calculs, le système de capteur de pression est capable de retourner des données en fonction de pression en 100 milliseconde. En plus, nous pouvons retourner un graphique simple que le client peut utiliser pour enseigner le piano ou améliorer ses habiletés sans mentionner que nous avons la possibilité et capacité d'ajouter plusieurs capteurs qui augmenteraient l'apprentissage au piano.

En accord avec les besoins de notre client, nous avons créé un produit qui n'est pas cher avec une utilité et installation simple en plus d'être amovible entre les touches.

Le manuel d'utilisateur sert à introduire et familiariser l'utilisateur avec notre produit, un système de capteur de pression. Initialement, l'utilisateur sera introduit à la fabrication du prototype qui englobe l'aspect physique du prototype et la liste des matériaux utilisée tout au long de la conception du produit finale. Ensuite, pour se familiariser avec le système, les instructions du fonctionnement du système seront admises. Ces instructions contiennent la fabrication du boîtier, la connexion des fils et la programmation du code.

L'utilisateur sera aussi instruit à l'utilisation du capteur de pression en analysant le fonctionnement physique, le fonctionnement analytique et les mesures de sécurités. Enfin, pour aller plus en détails, le manuel d'utilisateur démontre l'installation du système de capteur de pressions ainsi que les essais et maintenance qui engagent les tests physiques, les tests analytiques, les équipements à risque et la maintenance du système.

## <span id="page-3-0"></span>Table des Matières

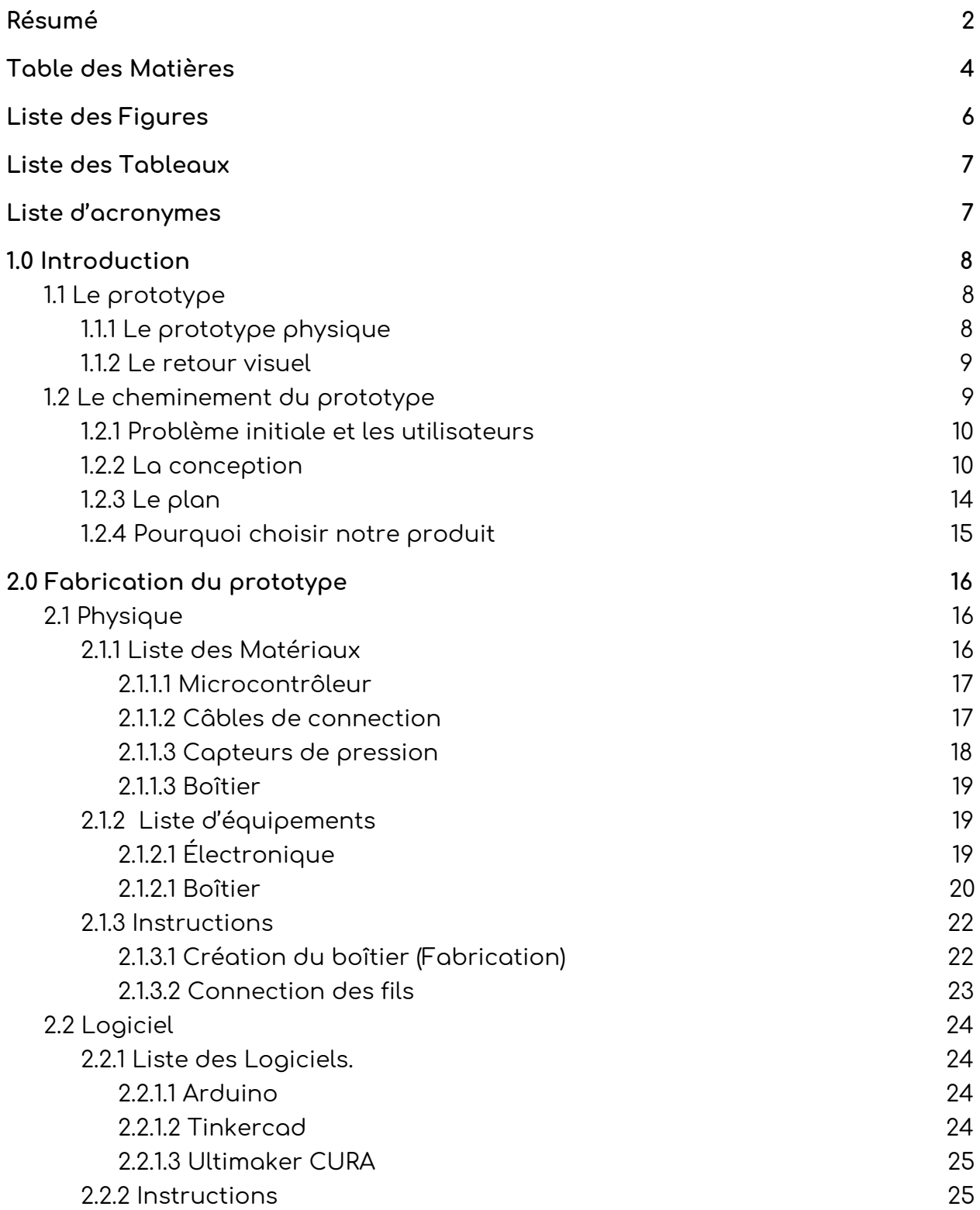

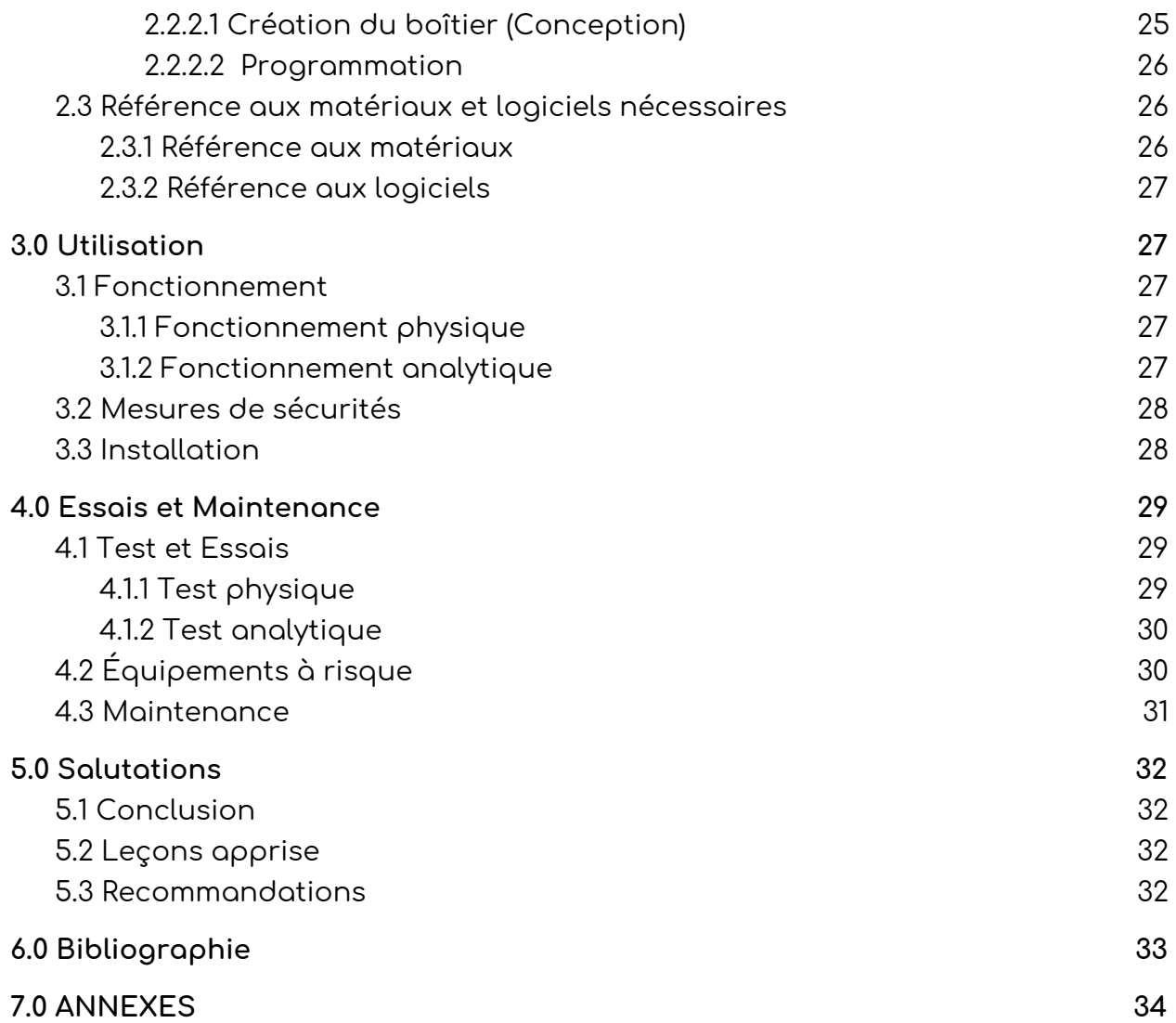

# <span id="page-5-0"></span>Liste des Figures

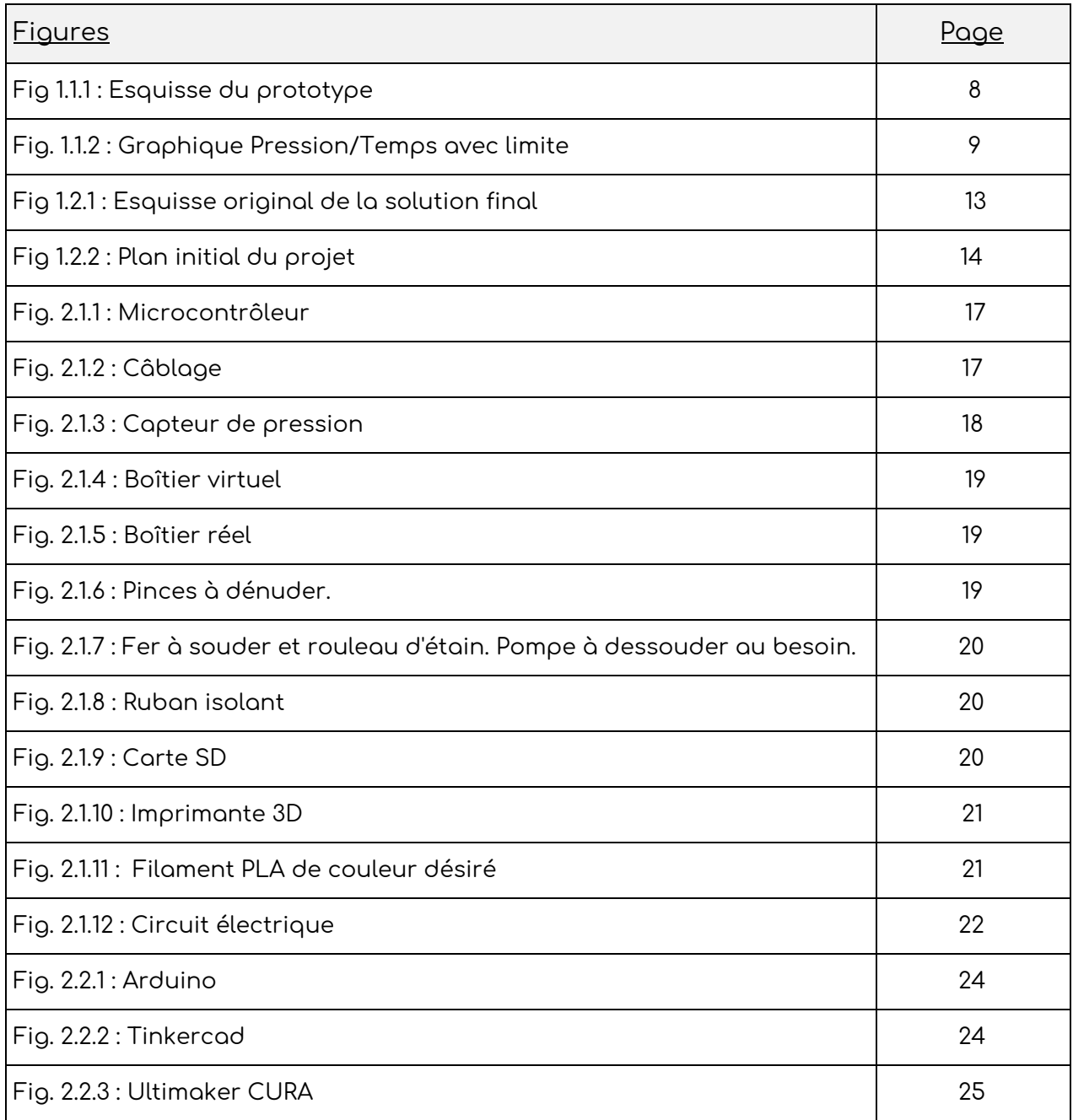

## <span id="page-6-0"></span>Liste des Tableaux

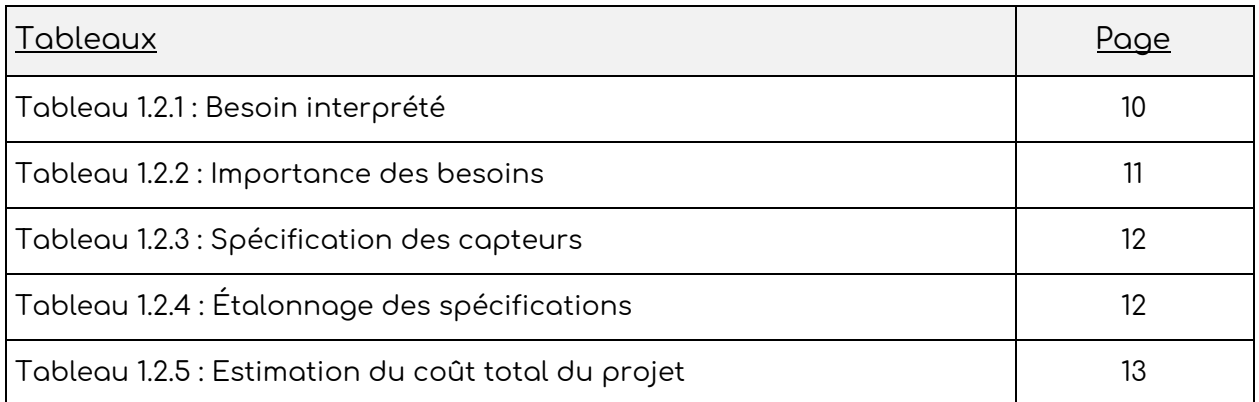

# <span id="page-6-1"></span>Liste d'acronymes

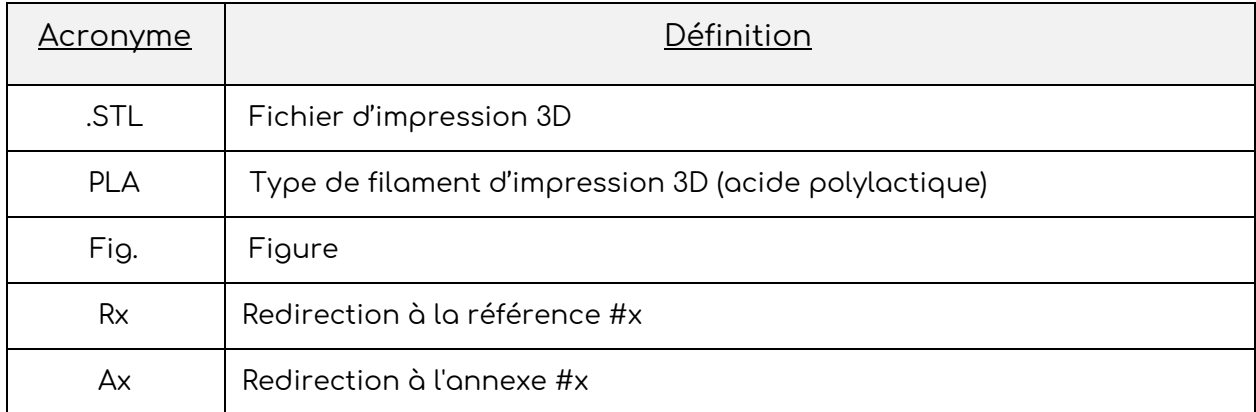

## <span id="page-7-0"></span>1.0 Introduction

Les pianistes se retrouvent avec de multiples problèmes d'articulation en raison de la pression que ces derniers appliquent sur les touches de piano. Le projet suivant avait un objectif de créer un système de capteur de pression afin que les utilisateurs puissent évaluer leur manière de jouer. L'utilisateur de notre produit final est un pianiste qui utilisera le produit dans le but de sois améliorer ses propre habileté ou pour enseigner le piano a une deuxième personne efficacement sans risque de blessure.

## <span id="page-7-1"></span>1.1 Le prototype

Nous retrouvons de nos jour des pianist qui ont subi des blessures d'articulation. Ces blessure sont causés due à la répétition d'appuie des touches avec une force élèves pas nécessaire. Nous avons créé ce produit dans le but de montrer un graphique visuel de la pression appliquer pour corriger le stress constant appliquer sur les joueur de piano.

#### <span id="page-7-2"></span>1.1.1 Le prototype physique

Le prototype que nous avons créé support deux capteur avec la possibilité d'en rajouter dans le futur. Pour ce prototype on doit simplement soulevé la touche et faire passer la tige de métal dans le trou du capteur. Par la suite faire passer les fils du capteur dans le piano pour aller rejoindre la boite arduino derrière le piano. A noter la boite arduino peut être placé à n'importe quelle endroit désirer par le client. Cependant, cette endroit ne doit affecter l'utilisation du piano

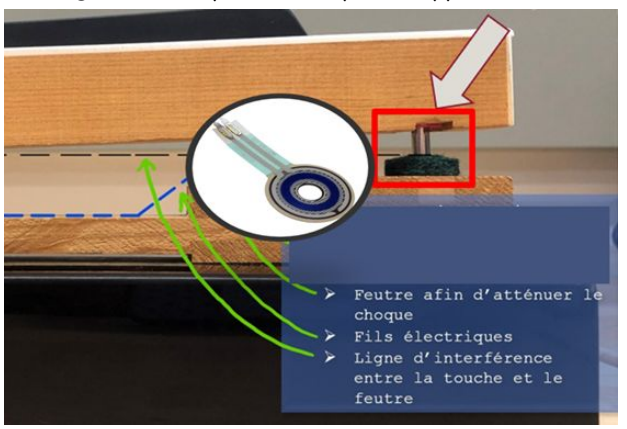

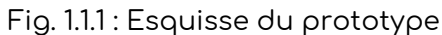

#### <span id="page-8-0"></span>1.1.2 Le retour visuel

Ce prototype utilise la pression appliquer sur la touche ou se situe le capteur pour retourner un graphique qui enregistre la session entière de l'utilisation du piano. Les données retournera un graphique illustré dans la figure 1.1.2 qui indique un capteur en rose et un capteur en jaune. L'axis en bas indique le temps lorsque la touche a été appuyée. L'axis à la gauche indique la pression appliquée a un temps spécifique. Le client aura aussi l'option de rajouter une limite maximale que le client dédis lui même être le pression maximale que tu peux appliquer sur une touche. Par exemple une limite imaginaire avait été inséré par les créateur du prototype dans le figure 1.1.2 (ligne rouge) pour démontrer un aspect visuel au client. Dans cette occasion le client peut retourner dans la session et trouver exactement l'endroit ou la touche a été appuie trop fort. Le client pourrait donc par la suite corriger ce risque de blessure.

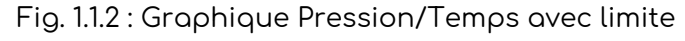

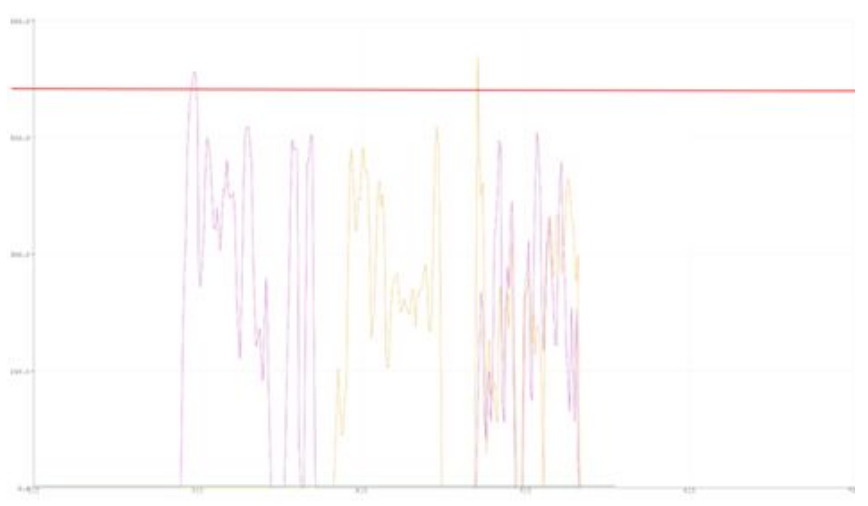

## <span id="page-8-1"></span>1.2 Le cheminement du prototype

Dans les prochaines sections nous allons définir le cheminement que le produit final a dû prendre pour si rendre. Beaucoup de penser et de temps a été appliquée dans ce projet pour s'avoir rendu a un produit final fonctionnel.

#### <span id="page-9-0"></span>1.2.1 Problème initiale et les utilisateurs

Les pianistes se retrouvent avec de multiples problèmes d'articulation en raison de la pression que ces derniers appliquent sur les touches de piano. Le projet suivant avait un objectif de créer un système de capteur de pression afin que les utilisateurs puissent évaluer leur manière de jouer. L'utilisateur de ce produit peut être un enseignant de piano qui utilisera se produit en mesure d'utiliser les données de pression capturer pour apprendre leur client a jouer du piano efficacement sans risque de blessure. Ou simplement un pianiste qui veut améliorer ses habileté et diminue son propre risque de blessure.

#### <span id="page-9-1"></span>1.2.2 La conception

Ce projet a débuté lorsqu'un clients nous ont approchés pour trouver une solution pour diminuer les risques de blessure des pianistes. Le client a mentionné que le blessé sont causées dû à une répétition d'appuie sur les touches avec une force supérieur as ce qui est nécessaire. Donc, le client aimerait une façons de capturer les données de pression appliquer sur une touche pour par la suite prendre cette information et enseigner à ses étudiant du piano comment appuyer sur une touche sans risque de blessure. Durant la rencontre avec le client, il nous a fait parvenir de quelque critère important que nous devons suivre lors de création de notre prototypage. Nous avons donc énumérer chaque critère/besoin du client dans le tableau 1.2.1 si dessous.

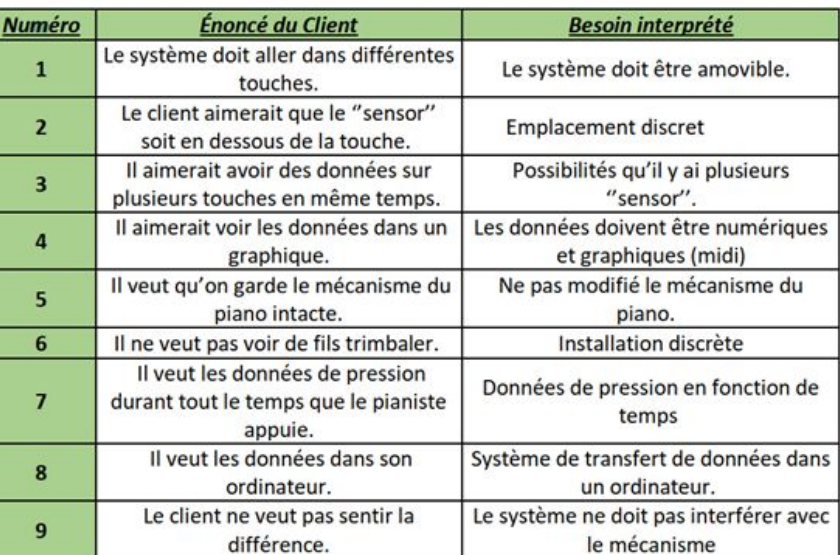

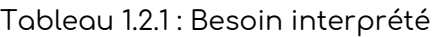

Comme vous pouvez voir il y a plusieur condition a suivre. Cependant il est impossible de se concentrer à 100% sur chaque besoin. Alors nous avons séparé les besoins par importance dans le tableau 1.2.2 dans le but de créer un produit favorable pour le client.

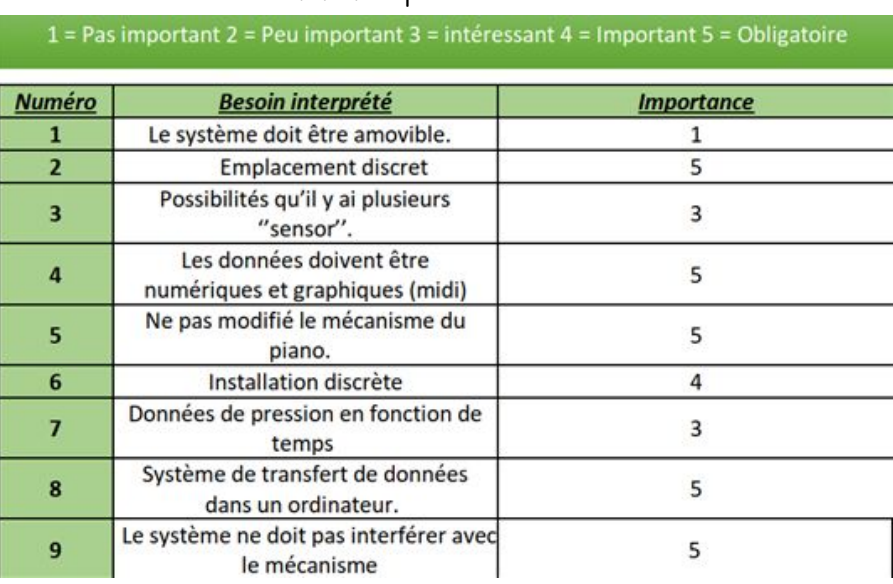

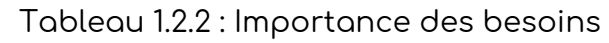

Par la suite nous avons trouvé 3 capteur qui pourrait être utiliser pour notre solution du problème. Nous avons créer un tableau dans le but de comparer les spécification des capteurs dans le tableau 1.2.3 suivant.

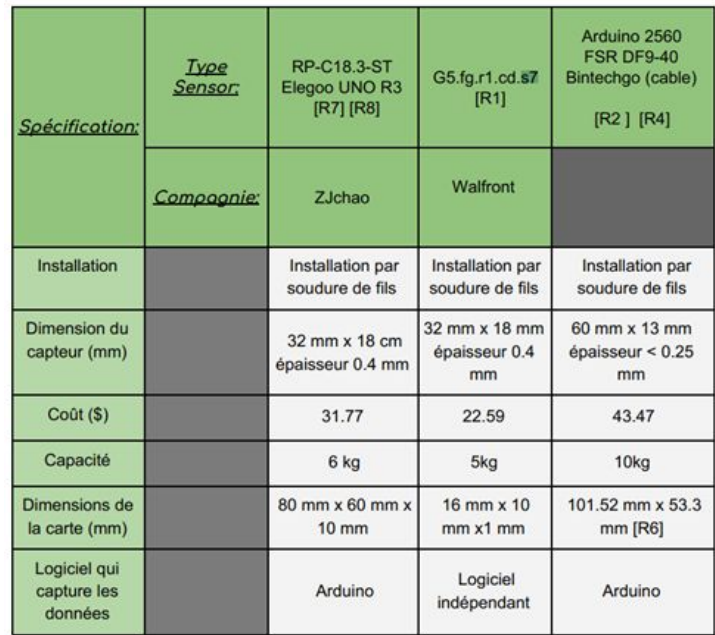

Tableau 1.2.3 : Spécification des capteurs

Pour comparer les spécification des capteurs du tableau 1.2.3 nous avons fait un étalonnage avec un degré d'importance trouver dans le tableau 1.2.2. Cette étalonnage se trouve dans le tableau 1.2.4 ci dessous.

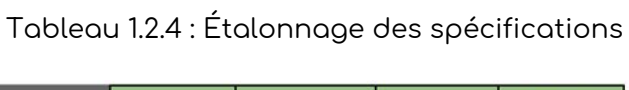

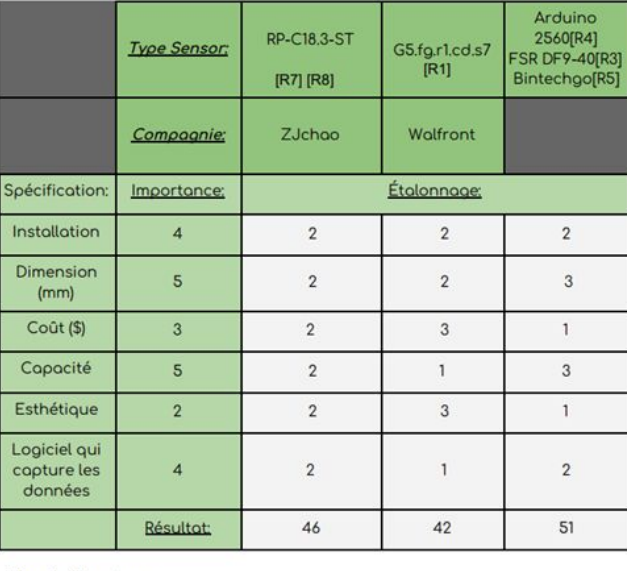

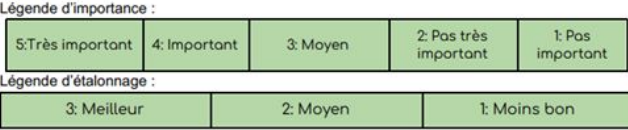

Nous en avons conclus que l'ensemble de la carte Arduino 2560, du capteur FSR 402 serait la solution la plus avantageuse par rapport à notre projet. Alors avec ces spécification nous avons estimé un coût total dans le tableau 1.2.5 ci dessous.

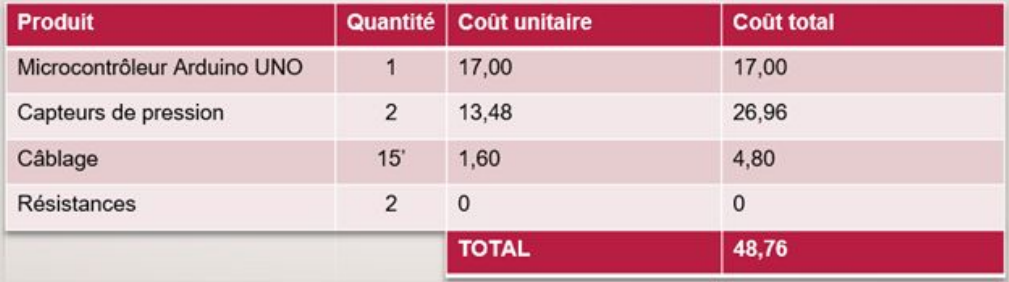

Tableau 1.2.5 : Estimation du coût total du projet

Nous avons donc créé un esquisse de la solution final dans le figure 1.2.1 ci dessous.

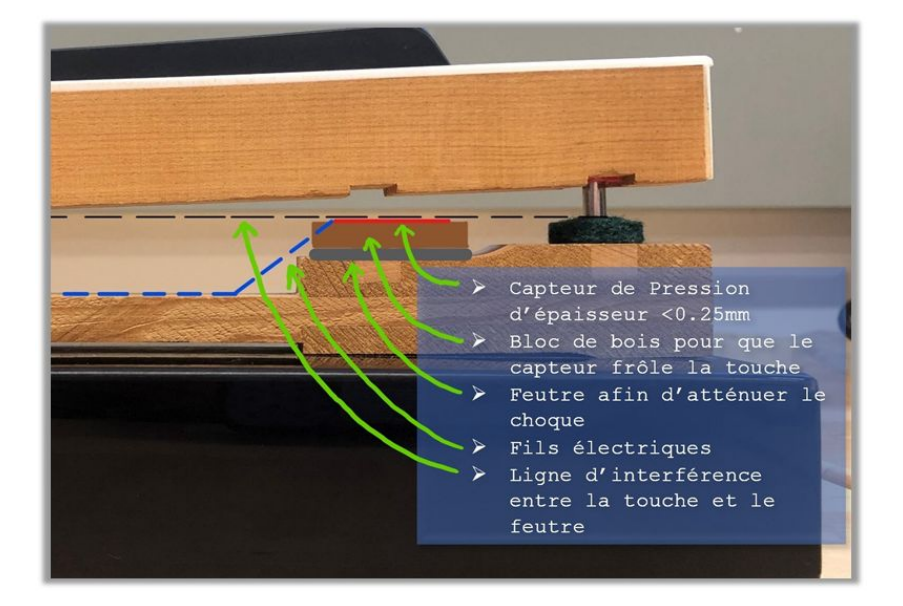

Fig 1.2.1 : Esquisse original de la solution final

\*\* A noter que certaine rétroaction ont eu lieu après chaque prototype mais qui n'est pas inclue dans la conception original qui a eu lieu avant les prototype. De plus certaine rétroaction on changer l'esquisse original de la solution final \*\*

<span id="page-13-0"></span>1.2.3 Le plan

Dans le but de créer un prototype fonctionnel dans la période de temps donné nous avons créé un plan que notre équipe suivra. Ce plan retrouver dans la figure 1.2.2 a été créé directement après avoir été approché par le client initialement.

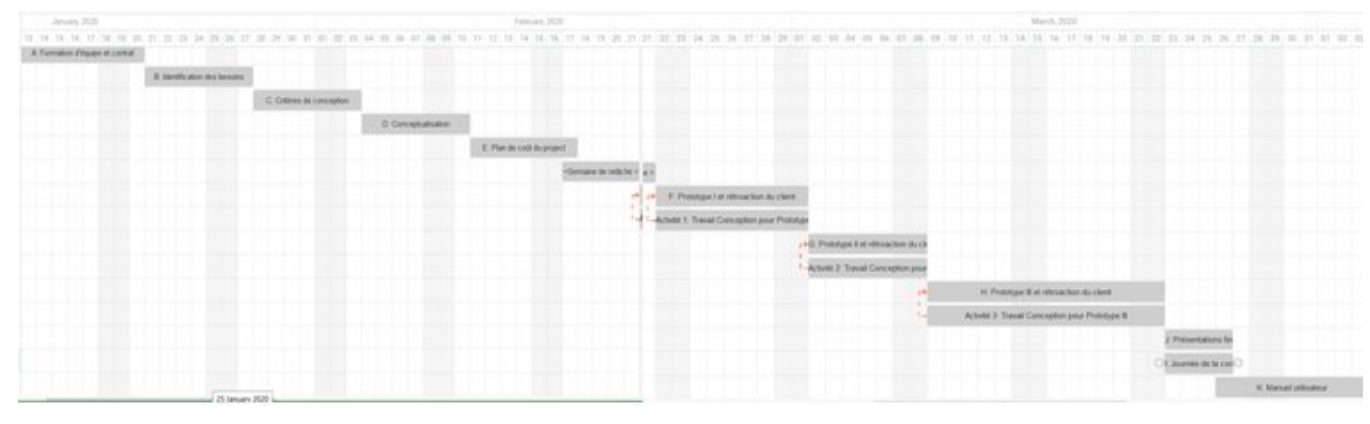

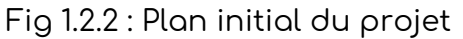

Après la partie complète de la conception nous avons procédé à la partie du prototypage qui avait lieu comme le plan suivant.

- 1.0 Prototypage I (Partie Physique de la solution)
	- Évaluation de l'emplacement physique
	- 1.1 Rétroaction du Prototypage I (Corrigé avant prototypage II)
		- Emplacement du système trop étroit
		- Données erronés
- 2.0 Prototypage II (Partie Analytique de la solution)
	- Corrections
	- Évaluation du codage
	- Création du circuit
	- 2.1 Rétroaction du Prototypage II (Corrigé avant prototypage III)
- Possibilité de fabriquer un système plus simple
- 3.0 Prototypage III (Jumelage de prototype I et II)
	- Ajout d'un second capteur
	- Création d'un graphique
	- Soudures finales du système
	- 3.1 Corrections finales (Solution finale)

#### <span id="page-14-0"></span>1.2.4 Pourquoi choisir notre produit

Nous avons créer un système de capteurs de qui retourne des données en fonction de pression sur milliseconde, alors notre système pourra enregistrer chaque touche appuyé avec précision. L'apparence était de mise selon nous, donc nous l'avons recouvert dans un couvercle fait sur mesure. Nous pouvons, de plus, retourner un graphique simple que le client peut utiliser pour enseigner le piano ou pour améliorer ses habileté. Nous avons encore, la possibilité de rajouter plusieurs capteur qui peut plus précisément améliorer l'apprentissage du piano. Nous avons créer un produit avec une utilité simple et un installation simple. De plus, notre produit est très facilement déplaçable entre touche et entre piano. Le tout pour une modique somme de moins de 50\$. Que dire de plus?

## <span id="page-15-0"></span>2.0 Fabrication du prototype

Dans la section qui suit, nous allons expliquer en détail la conception et la fabrication du projet. Ceci sera séparé en deux sous-sections distinctes soit au niveau physique et au niveau logiciels. Pour conclure une référence pour chaque matériaux et logiciel sera à la disposition afin d'acheminer vers de plus amples références, à l'achat du matériau ou au téléchargement du logiciel.

Au niveau physique, l'utilisateur, ou le futur concepteur, y trouvera tous les matériaux nécessaire et la raison du choix d'un tel matériau face à un autre. Une liste d'équipements nécessaires à l'assemblage du module et un guide d'installations étapes par étape y seront aussi partagés.

Pour ce qui attrait du logiciel, nous encadreront tout ce qui a rapport au niveau informatique, soit le logiciel de programmation, la création du programme ainsi que la lecture des données.

### <span id="page-15-1"></span>2.1 Physique

Le projet du capteur de pression à pour objectif du travail minutieux tant mécanique qu'électronique, c'est pourquoi, nous avons divisé chaque section et sous-sections électroniques et mécaniques. Prendre note qu'aucun sujet qui a trait à la programmation et aux logiciels ne sera touché dans cette section.

#### <span id="page-15-2"></span>2.1.1 Liste des Matériaux

Dans cette partie, nous couvrirons tout ce qui a trait aux matériaux nécessaires au niveau physique. Les matériaux suivants, ont tous été choisis spécifiquement afin de répondre à des critères précis. Nous recommandons ceux-ci pour les raison qui seront expliqués dans chacune des descriptions propre au matériau. De plus, des sites web de références y seront proposés afin d'accéder à la zone de commande et aux fiches signalétiques.

#### <span id="page-16-0"></span>2.1.1.1 Microcontrôleur

#### Fig. 2.1.1 : Microcontrôleur

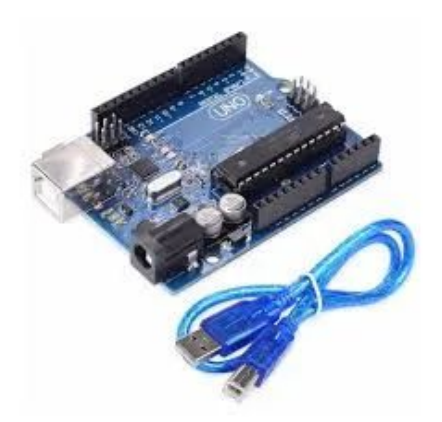

Afin de diriger les commandes, nous nous sommes penchés sur une copie conforme d'un microcontrôleur Arduino UNO. La raison pour laquel nous avons optés pour ce produit est que premièrement, ce dernier exécute parfaitement notre programme souhaité. En second lieu, nous cherchions à installer un maximum de capteurs en même temps, ce microcontrôleur peut faire la lecture de 6 capteur en même temps et y générer des données analog. La raison pour laquel nous avons choisie une copie conforme au lieu d'un autre provenant directement d'Arduino, est qu'il exécute exactement les même fonctions pour la moitié, voir le quart du prix.

<span id="page-16-1"></span>2.1.1.2 Câbles de connection

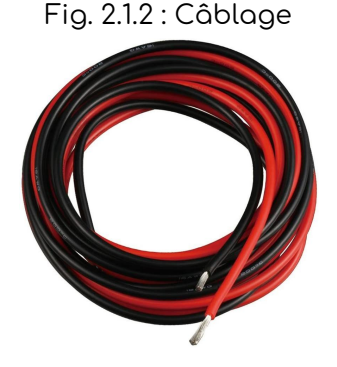

Pour but de connecter les capteurs au Microcontrôleur, nous avons opté pour du câblage électrique de 22 gauges. Ce dernier permet de bien transmettre le courant. Nous recommandons pas nécessairement de câbles en particulier, il suffit d'y aller avec un câble ne dépassant pas 22 gauges. Afin de pouvoir passer les fils aisément dans le piano, nous avons besoin d'environ 5m de fil par capteur.

#### <span id="page-17-0"></span>2.1.1.3 Capteurs de pression

Les capteurs de pressions ont probablement été les matériaux les plus complexes à trouver. Il nous fallait trouver le type de capteur répondant au maximum aux besoins parmis plusieurs choix. Le capteur idéal se devait d'être non seulement plat, mais il devait également avoir un diamètre plus petit qu'une largeur de touche, soit 24mm. Il se devait également d'être en mesure de supporter une force maximale d'au minimum 10 kilogrammes, sachant qu'une pression exact sur une touche se situe dans les 50 à 70 grammes [R3]. Pour finir, ce dernier se devait également d'être le plus optimisé possible, donc un capteur pouvant nous aider à simplifier notre prototype complet.

Fig. 2.1.3 : Capteur de pression

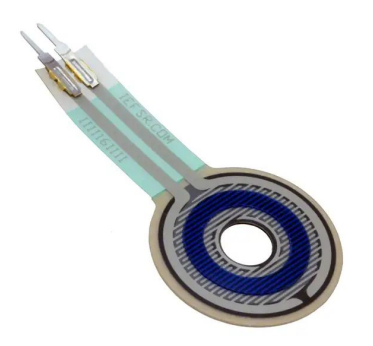

Nous avons donc trouvé un capteur idéal pour notre projet. ce dernier mesure 20mm de diamètre avec une ouverture au centre de 5,5 mm pouvant du coup s'insérer dans la tige reliant le nez de la touche à la base du piano. Ce capteur a une épaisseur de 0.53 mm et supporte jusqu'à 20 Newton soit environs 2 kilogrammes [A2].

#### <span id="page-18-0"></span>2.1.1.3 Boîtier

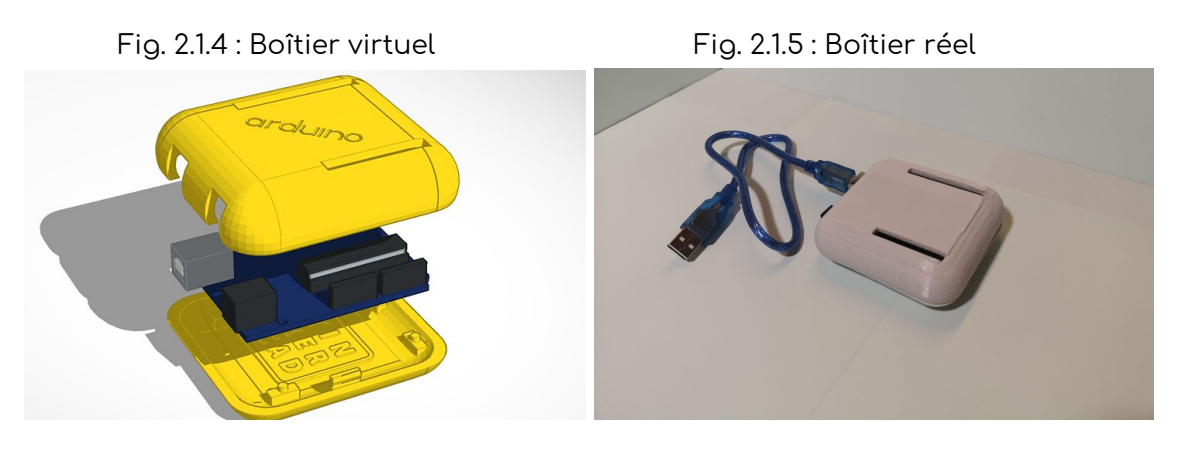

Dans le cadre de notre conception, le boîtier joue un rôle important. Ce dernier se doit non seulement de protéger le microcontrôleur et ses connections mais il se doit d'être esthétiquement présentable car il sera à la porté de vue de tous. C'est pourquoi nous nous sommes penchés vers l'impression 3D, afin d'avoir un boîtier de plastique robuste et avoir la possibilité de choisir l'apparence autant dans les formes que dans la couleur de celui-ci. Après avoir effectué quelques recherches sur le net, nous sommes tombés sur une conception qui nous a plu.

#### <span id="page-18-1"></span>2.1.2 Liste d'équipements

#### <span id="page-18-2"></span>2.1.2.1 Électronique

Afin de faciliter la fabrication du prototype électronique, nous recommandons aux fabricants d'avoir en sa possession les objets suivants.

1. Pinces à dénuder. (Fig. 2.1.6)

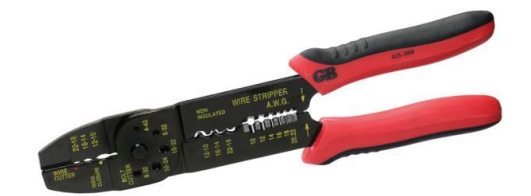

2. Fer à souder et rouleau d'étain. Pompe à dessouder au besoin. (Fig. 2.1.7)

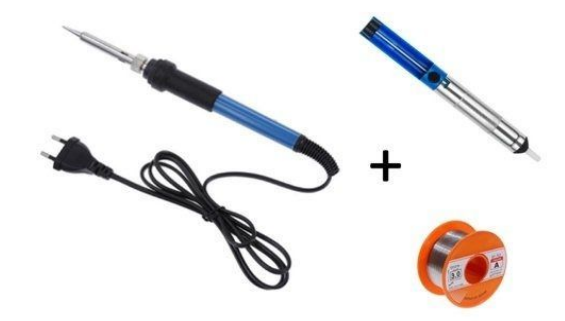

3. Ruban isolant (Fig. 2.1.8)

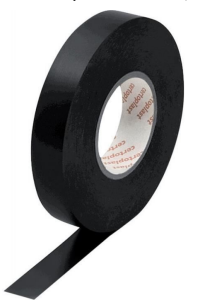

- 4. Source d'alimentation électrique
- 5. Ordinateur avec prise USB

#### <span id="page-19-0"></span>2.1.2.1 Boîtier

Il est recommandé de fabriquer le boîtier au makerspace de l'université d'Ottawa afin d'être aidé par du personnel en charge et d'utiliser des équipements de qualité pour éviter toute problématique.

1. Carte SD (Fig. 2.1.9)

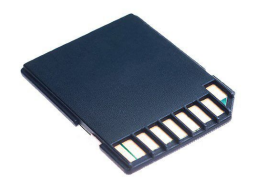

2. Imprimante 3D (Fig. 2.1.10)

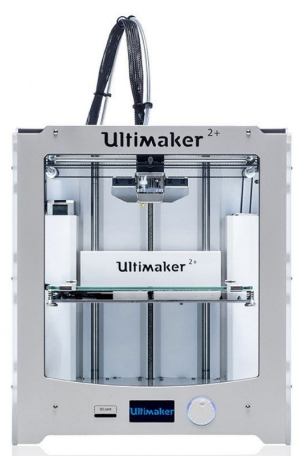

3. Filament PLA de couleur désiré (Fig. 2.1.11)

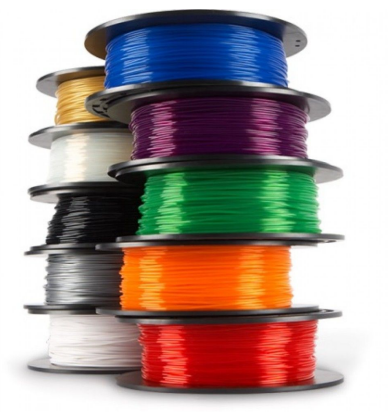

4. Ordinateur avec branchement de carte SD

### <span id="page-21-0"></span>21.3 Instructions

Afin de réaliser le prototype sans erreurs, il est important de suivre les instructions suivantes étapes par étapes. Nous recommandons d'effectuer la conception du boîtier avant la partie électronique afin de d'optimiser le temps. Nous recommandons également d'effectuer le circuit schématisé ci-bas à l'aide d'une planche de montage expérimental avant toute soudure afin de tester le bon fonctionnement de tous les équipements.

Fig. 2.1.12 : Circuit électrique

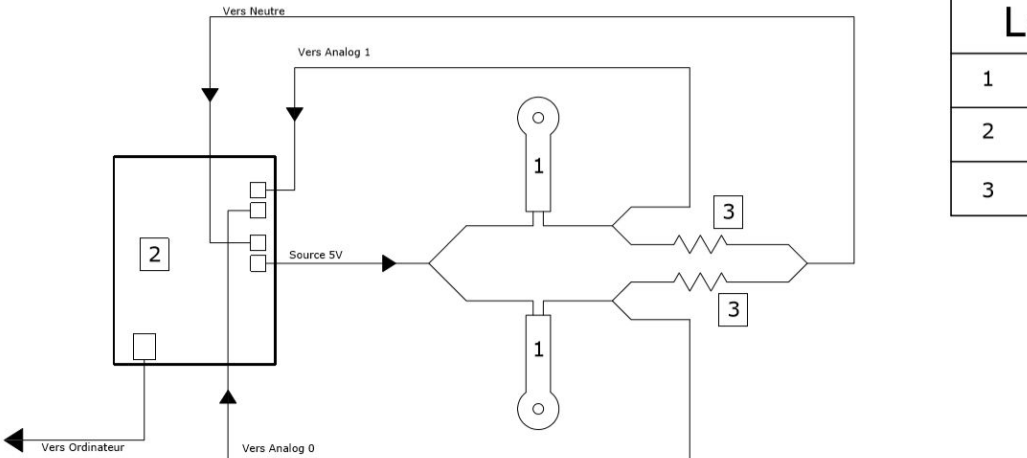

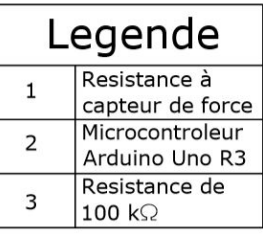

Pour les personnes n'ayant pas l'expérience, nous recommandons un cours de micro-soudage et d'impression 3D, par une personne d'expérience avant de se lancer par soi-même.

#### <span id="page-21-1"></span>2.1.3.1 Création du boîtier (Fabrication)

Pour tout instruction par rapport à la création du boitier au niveau informatique, se référer à l'onglet 2.2.2.1.

- 1. Insérer le fichier .STL à une carte SD
- 2. Choisir une imprimante avec le filament de couleur désiré, changer le filament si vous avez accès à qu'une seule imprimante.
- 3. Insérer la carte SD à l'imprimante 3D dans l'ouverture prévu à cet effet, et sélectionner le bon fichier.
- 4. Lancer l'impression.

#### <span id="page-22-0"></span>2.1.3.2 Connection des fils

- 1. Couper 1 longueur de 2 m et 3 longueurs de 1 m de câble électrique pour le premier capteur et les dénuder d'environs 3 cm à l'aide de la pince à dénuder.
- 2. Connecter le capteur de pression à l'un des fils de 2 mètre. Nous appellerons ce fil le câble 1. Noter qu'il n'y a pas de différence entre les 2 embouts de connectique du capteur de pression.
- 3. Connecter une longueur de 1 m au second embout du capteur de pression, nous appellerons ce fil câble 2.
- 4. Connecter les deux longueurs de fil restant au câble 2. les deux fils se nommeront câble 3 et câble 4
- 5. Couper le câble 3 et le dénuder de 3 cm environs. Souder une résistance de 10 kilo ohm.
- 6. recouvrir toutes les soudures de ruban isolant.
- 7. Répéter les étapes 1 à 6 pour chaque capteur de pression.
- 8. Pour chaque capteur ajouté, raccorder tous les câbles d'alimentation (câble 1) ensembles et les câbles de retour au neutre (câble 3) ensembles, afin d'avoir qu'un seul câble d'alimentation et qu'un seul câble neutre.
- 9. Passer tous les câbles à l'intérieur du couvercle supérieur du boîtier du microcontrôleur.
- 10. Connecter le câble 1 à l'alimentation (5V), connecter le câble 3 au neutre (GND). Connecter le câble 4 et tous les câbles restants aux ports Analog (A0, A1 …)
- 11. Connecter le câble USB inclus avec le microcontrôleur à un port USB de l'ordinateur.

## <span id="page-23-0"></span>2.2 Logiciel

Les logiciels jouent un rôle important dans la création de ce projet. En effet, ces derniers sont nécessaires pour la création du programme, mais également pour la conception du boîtier de protection et pour la lecture de données. Ci-bas nous analyserons en détails chaque type de logiciel utilisé et la raison du choix de ce logiciel.

#### <span id="page-23-1"></span>2.2.1 Liste des Logiciels.

Dans cette section vous trouverez une description détaillé de chaque logiciel et son utilité à notre projet et générale. De plus nous expliquerons le choix d'un type de logiciel face à un autre.

#### <span id="page-23-2"></span>2.2.1.1 Arduino

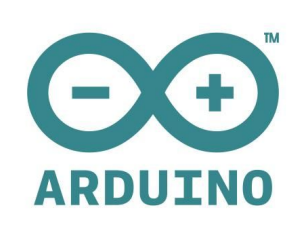

La pièce maîtresse du projet tournait autours de l'application Arduino. Ce dernier permet d'envoyer une commande à un microcontrôleur, pour ensuite y effectuer l'action et par la suite faire la lecture des résultats. L'application Arduino est le logiciel parfait pour tous débutants et intermédiaires dans le domaine de la programmation. Ses langages utilisés sont C et C++. De plus, plusieurs bibliothèques et références web sont à la disposition du concepteur afin d'aider à réaliser un

programme en particulier.

Nous nous sommes penchés vers cette application car nous avons eu la chance d'avoir deux courtes formations à ce sujet. Après avoir réalisé que tout nos besoins pouvaient être comblé grâce à celle-ci, nous avons pas hésité pour en faire usage.

#### <span id="page-23-3"></span>2.2.1.2 Tinkercad

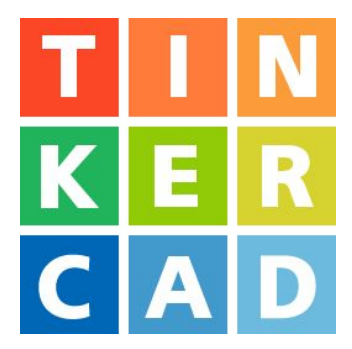

Tinkercad est comparable à un dictionnaire des concepteurs. Ce site web regorge de pièces 3D pré-conçus, mais aussi des références de circuit, de dessins techniques et de codes de programmation. Nous avons utilisé ce logiciel pour fins de conception

Après avoir effectué quelques recherches nous nous sommes penchés vers une conception couvrant bien le microcontrôleur tout en ayant une belle apparence [R1]

Nous l'avons donc télécharger afin de le conceptualiser à notre goût.

#### <span id="page-24-0"></span>2.2.1.3 Ultimaker CURA

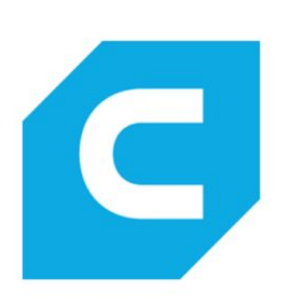

Le logiciel Ultimaker CURA sert à la préparation d'un fichier 3D à l'impression. Grâce à ce logiciel nous pouvons déplacer et supprimer des pièces d'assemblage, mais également les modifier, gérer leur finition, position sur la plateforme d'impression et bien d'autre. Bref ce logiciel est la dernière étape avant de lancer une impression 3D vers l'imprimante.

Nous avons choisis ce type de logiciel en raison de sa familiarité avec les imprimantes dont nous avons accès.

En effet, le logiciel CURA provient de la même entreprise que l'imprimante soit la compagnie Ultimaker.

#### <span id="page-24-1"></span>2.2.2 Instructions

Dans cette sous-section il sera question d'expliquer les instructions d'installation des logiciels ainsi que leur programmation. Il est nécessaire de suivre les démarches suivantes afin de concevoir le prototype de manière efficiente.

#### <span id="page-24-2"></span>2.2.2.1 Création du boîtier (Conception)

Pour tout instruction par rapport à la fabrication du boîtier au niveau informatique, se référer à l'onglet 2.1.3.1.

- 1. Ouvrir le site web de Tinkercad à partir des liens offerts dans l'onglet 2.3.
- 2. Créer un compte d'utilisateur
- 3. Sur la bar de recherche, écrire l'objet rechercher, et choisir l'assemblage répondant le mieux aux besoins.
- 4. Sélectionner l'assemblage désiré et cliquer sur "Télécharger pour l'impression 3D".
- 5. Télécharger l'application Cura à partir des liens offerts dans l'onglet 2.3.
- 6. Ouvrir le logiciel Ultimaker CURA et ouvrir le fichier .STL téléchargé précédemment.
- 7. Effectuer les modifications nécessaires, (déplacer, supprimer, modifier) puis enregistrer le nouveau fichier dans une carte SD.

#### <span id="page-25-0"></span>2.2.2.2 Programmation

Pour la programmation de notre code, nous nous somme référés à un site web en particulier [R2]. Les instructions suivantes sont valables pour tout type de programme. Voir annexe [A1] pour une copie du code utilisé

- 1. Télécharger l'application Arduino à partir des liens offerts dans l'onglet 2.3.
- 2. Ouvrir le l'application, aller dans "Fichier", puis "Nouveau" et une nouvelle plateforme de travail ouvrira.
- 3. Copier le code présent dans l'annexe [A1].
- 4. Vérifier le code à l'aide du bouton de compilation  $\boxed{\bullet}$  .
- 5. Faire la reconnaissance du microcontrôleur en allant dans Outils Port puis sélectionner le port où le microcontrôleur est branché.
- 6. Téléverser le programme au au microcontrôleur à l'aide du bouton
- 7. Ouvrir le graphe en temps réel en cliquant Outils puis Traceur séries.
- 8. Effectuer la lecture des valeurs.
- 9. Si le tout fonctionne, enregistrer le fichier afin d'éviter les étapes 1 à 6 à chaque ouverture du programme.

## <span id="page-25-1"></span>2.3 Référence aux matériaux et logiciels nécessaires

Ci joint, vous pourrez trouver tous les matériaux nécessaires à la création du prototype. Ces derniers ont été divisés en deux sous-sections soit les matériaux et certaines fiches signalétiques et les sites web acheminements aux applications.

#### <span id="page-25-2"></span>2.3.1 Référence aux matériaux

- Microcontrôleur
	- [https://makerstore.ca/shop?keywords=pressure%20sensor&olsPage=](https://makerstore.ca/shop?keywords=pressure%20sensor&olsPage=products%2Farduino-uno-r3&page=1) [products%2Farduino-uno-r3&page=1](https://makerstore.ca/shop?keywords=pressure%20sensor&olsPage=products%2Farduino-uno-r3&page=1)
- Câblage
	- [https://makerstore.ca/shop?keywords=pressure%20sensor&olsPage=](https://makerstore.ca/shop?keywords=pressure%20sensor&olsPage=products%2F5ft-hook-up-wire-22awg-red&page=1) [products%2F5ft-hook-up-wire-22awg-red&page=1](https://makerstore.ca/shop?keywords=pressure%20sensor&olsPage=products%2F5ft-hook-up-wire-22awg-red&page=1)
- Capteur de pression
	- <https://digikey.ca/product-detail/en/34-00065/1027-1034-ND/7672219>

#### <span id="page-26-0"></span>2.3.2 Référence aux logiciels

- Arduino
	- <https://www.arduino.cc/en/main/software>
- Tinkercad.
	- <https://www.tinkercad.com/>
- Ultimaker CURA
	- <https://ultimaker.com/fr/software/ultimaker-cura>

## <span id="page-26-1"></span>3.0 Utilisation

Dans cette section nous allons expliquer le fonctionnement de notre prototype ainsi que comment l'utilisateur doit s'en servir et ensuite nous indiquerons comment celui-ci doit l'installer sur son piano.

Notre prototype est un système de capteur de pression, conçu essentiellement pour les pianistes aussi débutant que professionnel. Il est facile à utiliser et à la portée de tous.

## <span id="page-26-2"></span>3.1 Fonctionnement

#### <span id="page-26-3"></span>3.1.1 Fonctionnement physique

Le système est essentiellement un assemblage d'une carte mère ainsi que de capteurs de pression, le tout branché ensemble forme un circuit avec des composants en parallèle. Lorsque que l'utilisateur appuie sur la touche celle-ci se presse contre l'embout du capteur qui va à son tour détecter et recueillir la pression appliquée par ce dernier. Ensuite le système va retransmettre les données qu'il a recueillis à l'écran de sortie ( ordinateur ). Les capteurs du prototype seront placés sous les clés du clavier, pour s'en servir l'utilisateur n'aura qu'à presser les touches.

#### <span id="page-26-4"></span>3.1.2 Fonctionnement analytique

Afin faire fonctionner le système l'utilisateur doit être munis d'un ordinateur ayant le logiciels informatique Arduino ainsi que du code source nécessaire à la collecte de donnée.

Une fois le microcontrôleur connectée à l'ordinateur, le circuit se mettra en marche.

L'embout des capteurs de pression sont munis d'une résistance, lorsque la touche appuie sur ceux-ci ils vont transmettre les valeurs recueillis au microcontrôleur qui lui à son tour va le transférer à l'ordinateur. L'ordinateur va ensuite ,par le biais de la programmation, afficher ces données en formes de

graphique. Ainsi l'utilisateur pourra observer l'évolution de la pression au cours du temps.

## <span id="page-27-0"></span>3.2 Mesures de sécurités

Lorsqu'il se sert du produit l'utilisateur doit respecter ces quelques consignes afin d'assurer sa propre sécurité ainsi que l'intégrité du prototype.

- Tenir éloigné de tout liquides
- Tenir éloigné des enfants
- Si les fils sont dénudés ne pas les toucher à mains nue
- Ne pas déplacer les capteurs au cours de l'utilisation
- Ne pas sortir la carte du boîtier
- Le prototype contient des éléments dangereux pour la santé ne pas mettre dans la bouche
- Le système est inflammable ne pas approché d'une étincelles ou de d'une source de chaleur importante.
- Le système n'est pas biodégradable ne pas le jeter dans la nature

En soit le prototype lui-même ne représente pas de danger car les fils sont recouverts de ruban isolant et que la carte est placée dans le boîtier. Tant que le système sera conservé en bon état l'utilisateur pourra s'en servir sans crainte.

## <span id="page-27-1"></span>3.3 Installation

Pour installer le produit, rien de plus simple, l'utilisateur doit suivre ces quelques étapes afin de s'assurer que le système sera pleinement fonctionnel:

- 1. Soulever la touche du clavier en faisant bien attention de séparer le séparer la tige du feutre sans endommager celui ci.
- 2. Deuxièmement placer le capteur de pression sur le feutre de la touche comme montré précédemment dans la partie 1.1.1 .
- 3. Reposer la touche en s'assurant de faire passer la tige à travers le trou du capteur, à noter que le système risque de ne pas fonctionner correctement si ma tige ne passe pas à travers voir d'être endommagé.
- 4. il pourra ensuite faire passer le reste du système ( boîtier et fils ) à l'arrière de la touche et les placer comme bon lui sembler.
- 5. Télécharger l'application Arduino et ouvrir le code source (Se référer à la partie 2.2.2.2 Programmation ).

Une fois avoir bien installé le système l'utilisateur pourra jouer de son instrument en toute tranquillité.

## <span id="page-28-0"></span>4.0 Essais et Maintenance

L'élaboration du prototype finale est passée par plusieurs étapes préliminaires essentiels. En effet, le prototype I, avait pour but majeur de présenter notre vision futur du projet, par des images et des assemblages fait de matériaux recyclés. Par conséquent ce dernier ne nécessitait aucun test. Au niveau du prototype II, il en consistait à la conception de tout ce qui englobe la programmation initiale et les essais de circuits. Le prototype III, a pour sa part consisté à l'approfondissement de notre programme et circuit, la création de boîtier de finition et la soudure finale des sous-sections.

## <span id="page-28-1"></span>4.1 Test et Essais

Différent test on été fais a chaque étape de la création/construction des prototypes. Au prototypage I, l'emphase était sur l'emplacement physique ainsi la structure physique de notre solution final. Un succès à cette étape est de retourner un prototype qui correspond au dimension requise avec un emplacement logique pour les capteur.

Le prototypage II avait comme but de créer un code fonctionnel qui pourra capturer les valeurs du capteur pour par la suite en faire la lecture de valeurs. A cette étape nous avons donné des mesure prédéterminée au code pour le tester dans le but de ressortir un graphique désirer. Le prototype III sera la solution finale que nous allons remettre au client. Dans cette section nous avons jumelé les deux prototype pour créer le produit finale. Un essaie successif est d'appuyer sur le capteur pour mimiquer un touche de piano et ressortir un graphique que le client pour utiliser.

## <span id="page-28-2"></span>4.1.1 Test physique

Le test physique du prototypage I nous ont indiqué que l'endroit initiale choisis pour notre capteur était trop mince pour manipuler et installer. Nous avons donc déduit qu'un deuxième emplacement serais favorable pour l'emplacement du capteur.

Les tests physiques au prototypage II nous ont permis de créer notre circuit à l'aide d'une planche de montage expérimental. Le premier essaie marqué par un échec nous a permis de comprendre qu'on doit associer une résistance à notre sensor pour le fonctionnement désirer. Le deuxième essaie a consisté à compiler une deuxième fois le code associé au circuit qu'on a modifié une seconde fois.

Les tests physique du prototype III consistait de tester les capteur avec le le circuit créer sur la planche de montage expérimental. Ce test a donc mené à la modification du circuit et mettre en parallèle les résistances sur la planche de montage expérimental. Cet essaie a été marqué par un succès et donc nous avons procédé à la soudure de l'ensemble. Le dernier test a été effectué après les soudure des différentes sous-sections, et a été marqué par un succès.

#### <span id="page-29-0"></span>4.1.2 Test analytique

Ce n'est pas avant le second prototype que le premier test fut effectué. Ce dernier a consisté à la compilation de notre code initial après l'avoir connecté au circuit. Ce premier essaie a été marqué par un échec ce qui nous a permis de comprendre que le code n'était pas compatible au circuit. Le deuxième essai effectué avec un autre code source a fonctionné, cela dit, ce programme ne fonctionnait que pour un seul capteur.

Le prochain défi a donc été de modifier le code de sorte à ce qu'il marche pour plusieurs capteurs. Pour y arriver on a donc dû modifier les opérateurs logiques && par || du système. Ce test prouve qu'au niveau analytique l'objectif a été atteint car le programme est compatible avec le circuit et ce, pour plusieurs capteurs.

## <span id="page-29-1"></span>4.2 Équipements à risque

Certaines pièces et assemblages sont à risques de bris plus que d'autres. C'est pourquoi nous demandons à l'utilisateur de bien veiller à la protection des microcontrôleurs et des soudures en particuliers. Ces derniers sont à risque de se dessouder ou de ne pas fonctionner. en cas de bris, nous recommandons de prendre contacte avec un expert de l'électronique afin de remédier à la problématique

## <span id="page-30-0"></span>4.3 Maintenance

Afin de protéger le système et d'en garder son éclat le plus longtemps possible, nous recommandons les 5 points suivants :

- 1. Positionner le système dans un espace stable et sécuritaire prévu à cet effet.
- 2. Éviter de reconfigurer toute partie programmable du système.
- 3. Protéger les câbles de connections et les soudures de tout milieu mouvementé.
- 4. Éviter que le système soit en contact avec du liquide.
- 5. Effectuer un examen semi-annuel afin de s'assurer de l'état des composantes.

## <span id="page-31-0"></span>5.0 Salutations

## <span id="page-31-1"></span>5.1 Conclusion

Pour conclure, le manuel d'utilisateur représente le succès de la conception de notre système de capteur de pression. Avec le recueil des données de pression en 100 milliseconde, la création d'un graphique visuel de pression appliqué en fonction du temps et l'installation amovible du système entre les touches, nous avons pu conceptualiser et réaliser diverses solutions aux besoins principales du client. Consécutivement, avec l'implémentation des instructions de fonctionnement et installation du système de capteur de pression, le client peut utiliser ce manuel comme outil de référence pour une utilisation adéquate de son acquisition. Le tout pour l'objectif commun de la prévention contre les problèmes d'articulations de ces pianistes.

## <span id="page-31-2"></span>5.2 Leçons apprise

La première leçon apprise durant la conception du capteur de pression est le travail d'équipe. Chacun membre de groupe était assigné à une tâche désignative et les rencontres d'équipe hebdomadaires étaient respectées tout au long du semestre. La deuxième leçon apprise fut l'application de la pensée conceptuelle pendant diverses sessions de laboratoires et rédaction de rapports sous forme de de livrables. Finalement, la gestion de projet avec l'utilisation du diagramme de Gantt nous a aidé à organiser les tâches de chaque membre du groupe pour organiser les soumissions des livrables à temps.

Nous ne pouvions bien évidemment, pas passer à côté de la capacité à gérer des situations inattendu. Avec la problématique de la fermeture des espaces de conception, il fut de plus complexe de concrétiser notre vision. Nous sommes néanmoins satisfaits de travail accomplis à ce jour.

## <span id="page-31-3"></span>5.3 Recommandations

Nos recommandations pour les travaux futurs sont de recueillir le graphique de pression en fonction du temps dans un site web ou une application plus adéquate à tout type de personne, ajouter des capteurs de pression additionnelles pour augmenter la précision du système et enfin, d'implémenter un microcontrôleur Bluetooth afin de réduire les connections par câble.

## <span id="page-32-0"></span>6.0 Bibliographie

1. Boite arduino (Imprimante 3D):

<https://www.tinkercad.com/things/lnL00JO9mPa-shapely-arduino-enclosure-wip>

2. Connection planche de montage expérimental:

<https://pimylifeup.com/arduino-force-sensing-resistor/>

3. Paramètre physique d'un piano:

<http://aw4piano.info/fr/th/05>

## <span id="page-33-0"></span>7.0 ANNEXES

```
ANNEXE 1: Programme
int fsrPin = 0;
int fsrPin2 = 1;
int fsrReading;
int fsrReading2;
void setup(void) {
  Serial.begin(9600);
}
void loop(void) {
  fsrReading = analogRead(fsrPin);
  fsrReading2 = analogRead(fsrPin2);fsrReading = fsrReading/9.81;
  fsrReading2 = fsrReading2/9.81;Serial.print("AnalogRead = ");
  Serial.println(fsrReading); // the raw analog reading
  Serial.print("AnalogRead 2 = ");
  Serial.print(fsrReading2); // the raw analog reading
if (fsrReading < 10 || fsrReading2 < 10 ) {
    Serial.println(" - No pressure");
  } else if (fsrReading < 200 || fsrReading2 < 200) {
    Serial.println(" - Light touch");
  } else if (fsrReading < 500 || fsrReading2 < 500 ) {
    Serial.println(" - Light squeeze");
  } else if (fsrReading < 800 || fsrReading2 < 800 ) {
   Serial.println(" - Medium squeeze");
  } else {
    Serial.println(" - Big squeeze");
  }
 delay(100);
}
```
#### ANNEXE 2: Fiche signalétique des capteurs

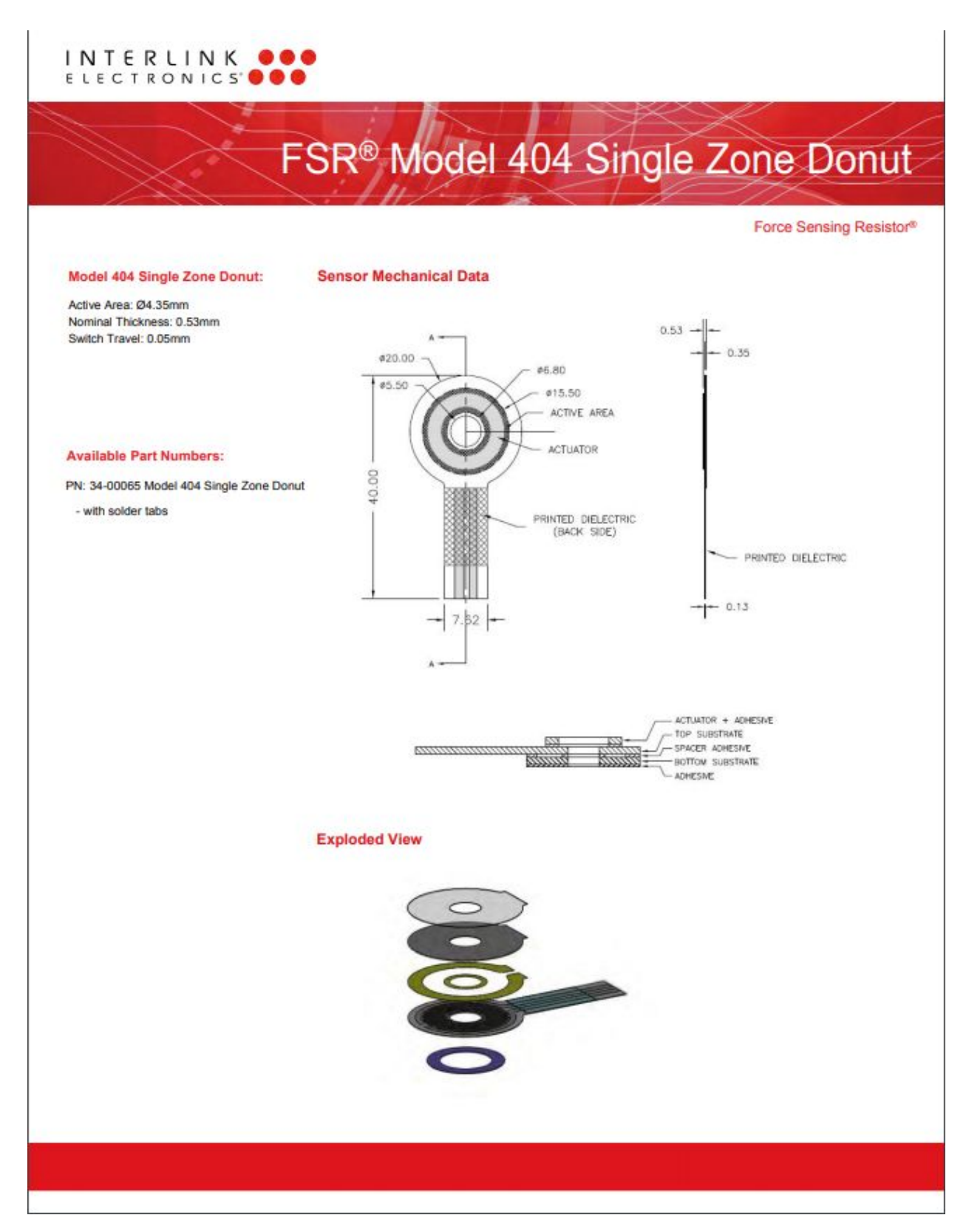

#### ANNEXE 3: Microcontrôleur

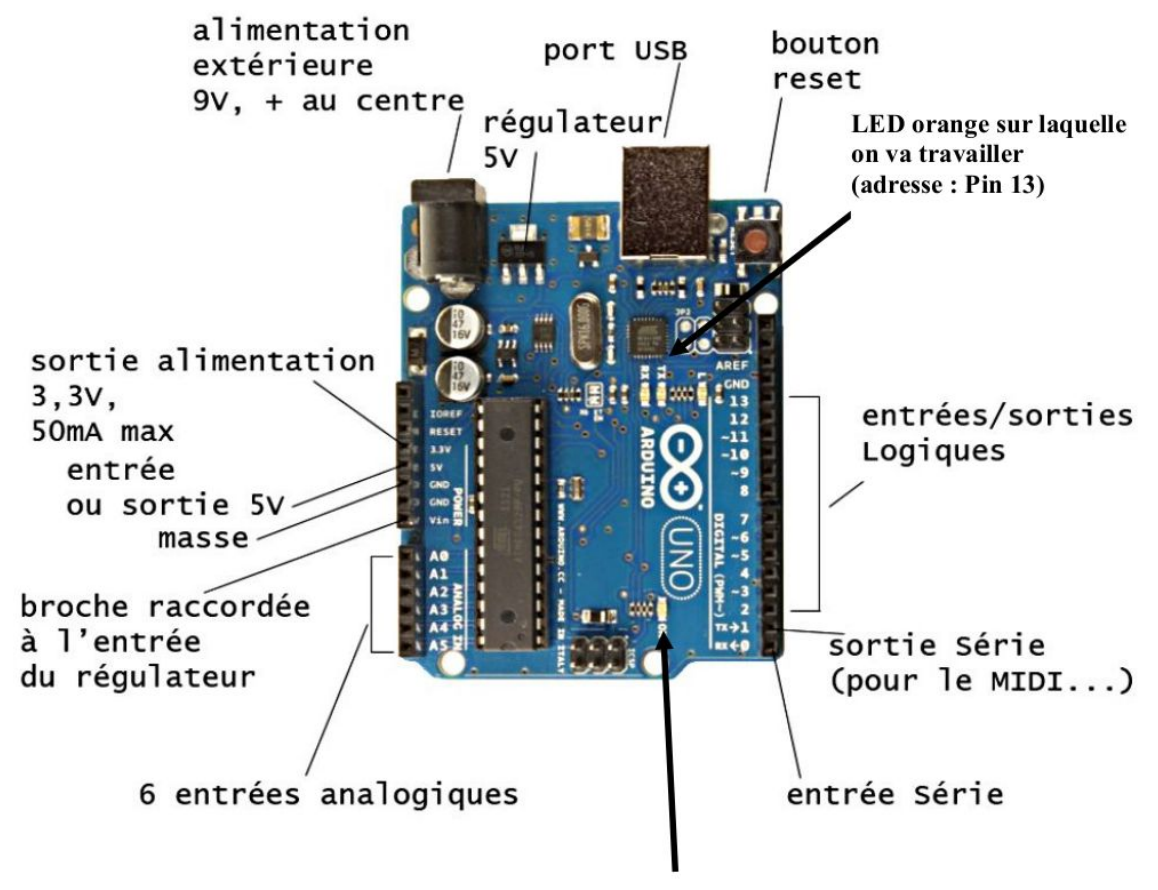

LED verte « en fonctionnement »